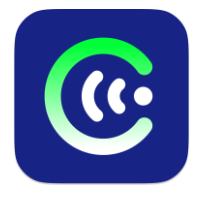

# **ЧИМЭГЭ СОНУР LINUX ГАРЫН АВЛАГА**

MON 48076 тоот "Хөгжлийн бэрхшээлтэй иргэдийн оролцоог хангах, үйлчилгээг сайжруулах нь" төслийн хүрээнд Азийн Хөгжлийн Банкны санхүүгийн дэмжлэгтэй Хөдөлмөр Нийгмийн Хамгааллын Яамны захиалгаар Харааны бэрхшээлтэй иргэдэд зориулан монголоор дэлгэц уншигч "Чимэгэ Сонур" системийг бүх үйлдлийн системд үнэ төлбөргүй ашиглах боломжтойгоор Болорсофт ХХК, Чимэгэ Системс ХХК хамтран бүтээв.

## **1. ЧИМЭГЭ СОНУРЫГ LINUX ҮЙЛДЛИЙН СИСТЕМТЭЙ КОМПЬЮТЕРТ СУУЛГАХ**

Чимэгэ Сонурыг Gnome цонхны интерфейсийн Orca дэлгэц унших программ дэмждэг Linux үйлдлийн системтэй (standard Ubuntu 20.04 LTS, 22.04 LTS гэх мэт) суурин компьютер дээр суулгаж ашиглах боломжтой. Анхааруулга: KDE цонхны интерфейстэй Linux дээр ажиллахгүй! Мөн суулгахаасаа өмнө анх удаа Orca дэлгэц унших программ ашиглаж байгаа тул Orca-ын удирдах аргатай танилцана уу.<https://help.gnome.org/users/orca/stable/index.html.en>

#### **1.1. Чимэгэ Сонур сайтаас татаж суулгах**

<https://sonur.chimege.com/> сайт дээр Linux / Orca хэсэгт очин **chimege\_sonur\_linux\_xxx.zip** файлыг татаж авах боломжтой. Жишээ нь 0.4.0 хувилбарыг амжилттай татвал татсаныхаа дараа Ctrl+Alt+T shortcut ашиглан Terminal программыг асаагаад доорх командуудыг ажиллуулна.

- **1. cd ~/Downloads**
- **2. unzip chimege\_sonur\_linux\_0.4.0.zip**
- **3. cd chimege\_sonur\_linux\_0.4.0/**
- **4. sudo ./install.sh**

Сүүлийн командыг ажиллуулахад хэрэглэгчийн нууц үгийг асуух бөгөөд нууц үгээ зөв оруулснаар Чимэгэ Сонур систем дээр амжилттай суух болно.

#### **1.2. Чимэгэ Сонур асааж тохируулах**

Анх удаа суулгасны дараа **orca-с** команд ажиллуулахад Orca шинээр асах бөгөөд тохиргооны цонх нь шууд гарч ирэн тохиргоо хийх боломжтой болно. Voice->Language tab руу орон mn сонголтыг сонгосноор Монгол хэл идэвхжиж **3 эрэгтэй, 3 эмэгтэй** хоолой орж ирнэ.

Orca асахад өмнө ассан программууд дээр монгол дэлгэц уншигч ажиллахгүй тул тухайн программуудыг шинээр асаан ашиглана уу.

## **2. ТУСЛАМЖ**

Хэрэв танд программтай холбоотой гомдол, санал хүсэлт болон асууж лавлах зүйл байвал доорх мэдээллийн дагуу холбогдоно уу.

#### **1. Б. Ангараг-Эрдэнэ**

Утас: +976 88962476 Фейсбүүк хаяг: Angaragerdene Bayarbaatar <https://www.facebook.com/b.angaragerdene>

## **2. Б. Зоригт**

Утас: +976 99821616 Фейсбүүк хаяг: Zorigt Batjargal <https://www.facebook.com/profile.php?id=100007383736073>

#### **3. Э. Дэлгэрбаяр**

Фейсбүүк хаяг: Delgerbayar Erdenesambuu <https://www.facebook.com/Delgerbayar.neo>